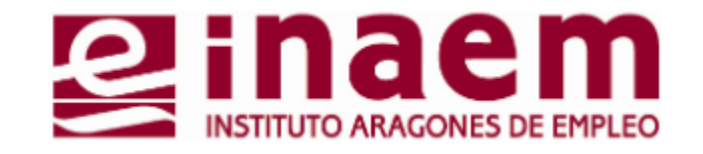

## **CÓMO GESTIONAR MI DEMANDA DE INAEM ONLINE**

<sup>3</sup> Alta de la demanda por Internet

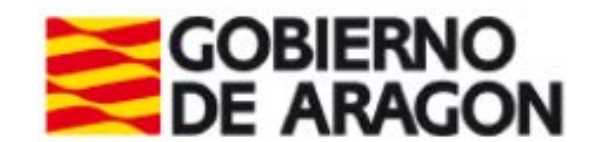

## **Alta, baja, suspensión de demanda**

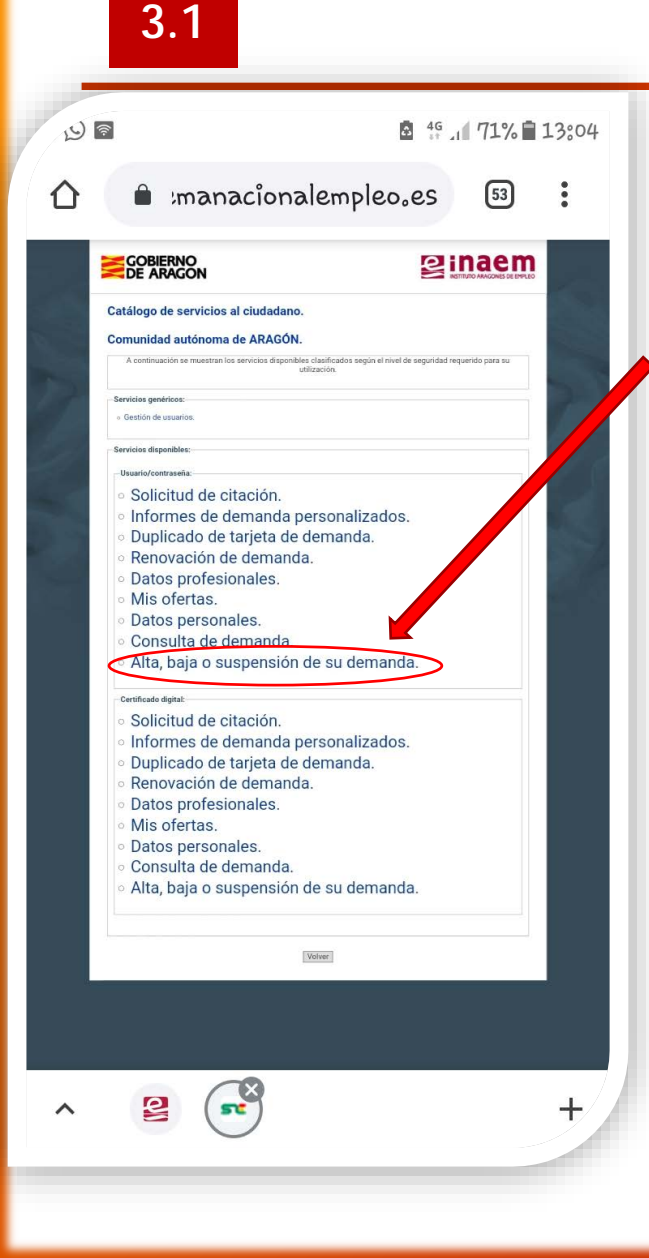

Accede a la aplicación "oficina electrónica" (Tutorial 1) y asegúrate de disponer de usuario y contraseña para realizar gestiones (Tutorial 2)

## **Alta, baja o suspensión de su demanda:**

Te permite cambiar la situación de tu demanda de empleo (darla de alta para buscar empleo, por ejemplo)

> Rellena tu usuario y contraseña y pulsa "**enviar**". El sistema detecta tu situación actual. Lee el mensaje y pulsa **"Siguiente"**

Recuerda que la primera vez que te inscribas debes hacerlo en tu oficina de empleo. Los cambios y altas siguientes ya los podrás hacer desde esta opción.

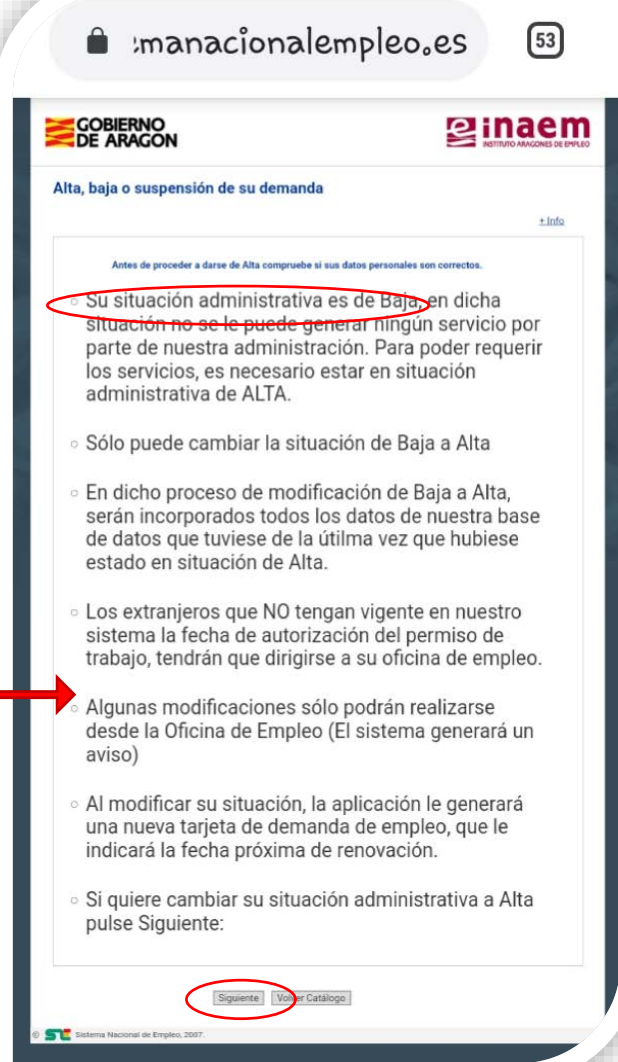

**3.2**

Sa Elstema Na

## **Ejemplo de Alta de demanda de empleo**

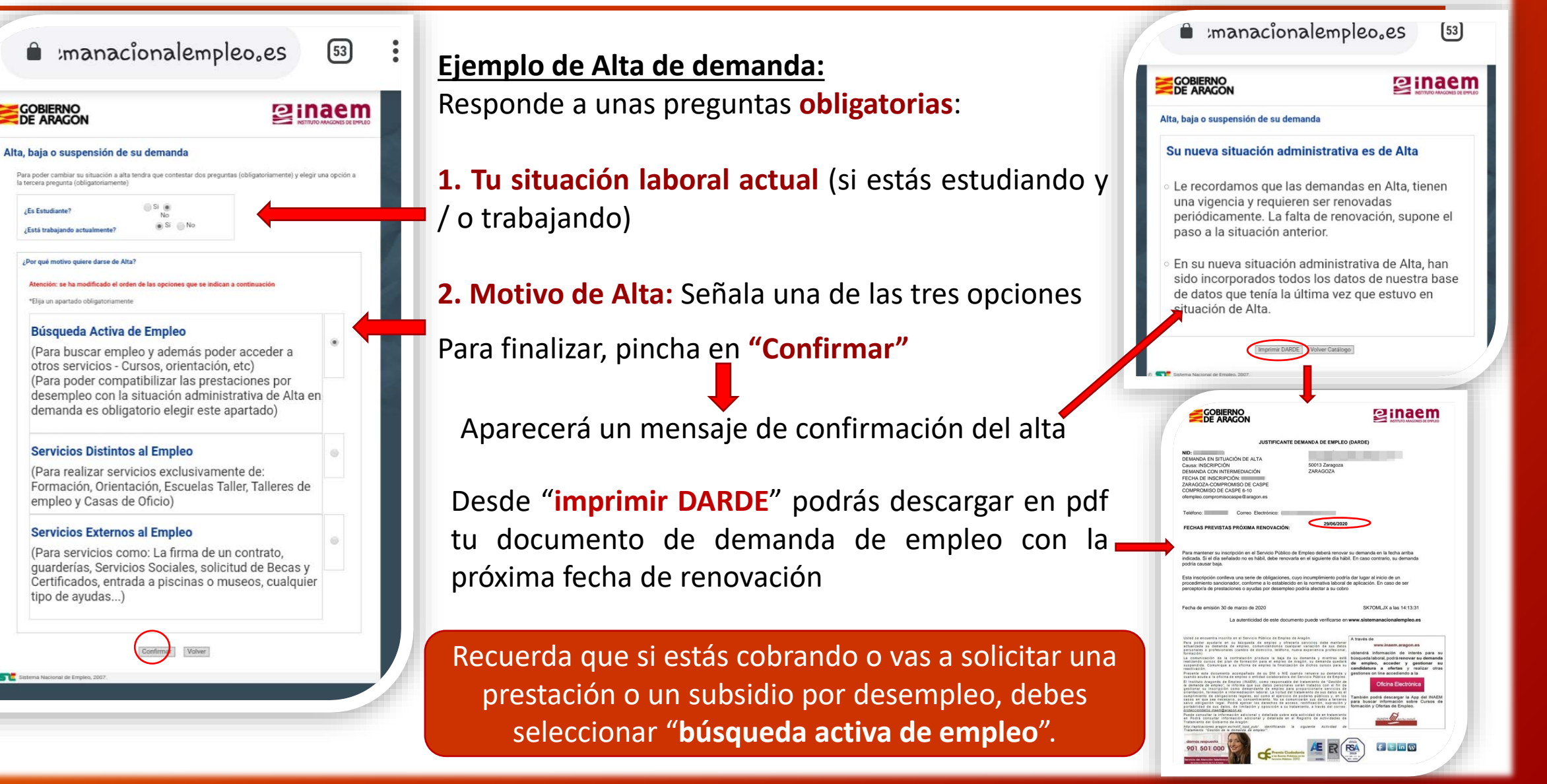